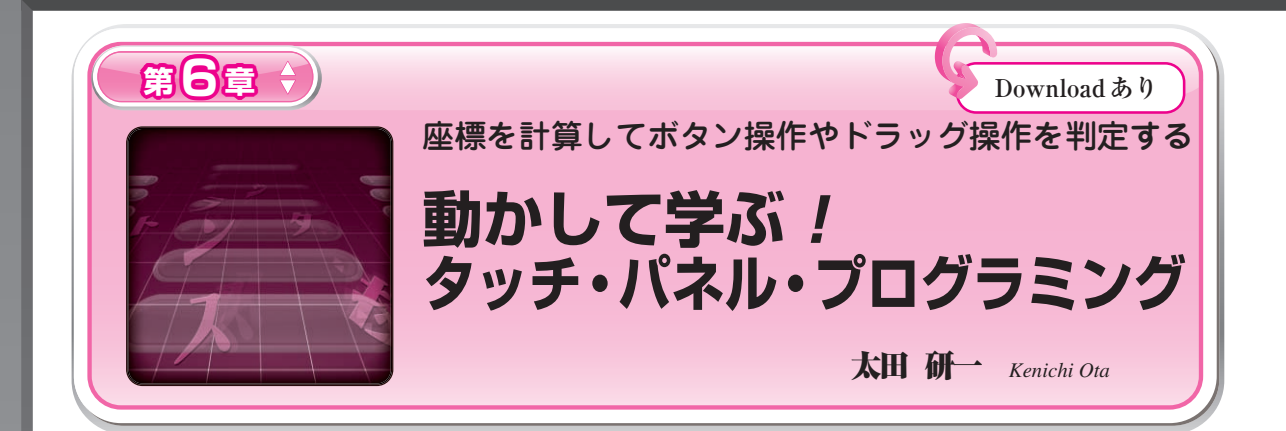

本稿では, A-D変換したタッチ・パネル・データ をどのように寸法座標データに変換したり,画面のド ット座標データに変換したりするのかについて実験し ながら解説します. 実験には前章と同じセットアップ を使います.

5.7インチの4線式抵抗膜方式タッチ・パネルとそ の駆動回路をそのまま使って実験しますが、抵抗膜方 式に限らないアプリケーション・レベルの処理が習得 できます. 主にソフトウェアについて解説します.

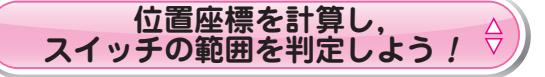

タッチ・パネル・コントローラから取得した A - D 変換結果を,自分が利用する環境に合わせた座標系に 変換するプログラムについて説明します.

例えば 5.7インチの液晶ディスプレイ(LCD)の場合, タッチできる寸法範囲は $X = 118$  mm,  $Y = 88$  mm で, そのときの最も端の A- D変換値は以下の通りでした.

 $(0, 0) = (X_{min}, Y_{min}) = (30h, 38h)$ 

 $(118, 88) = (X_{\text{max}}, Y_{\text{max}}) = (3D0h, 3B8h)$ 

そして,これらの計算式も求めましたが,タッチ・ パネル・コントローラ回路の検証のため、A-D変換 値を求める式でした.今度は逆に A - D変換値から寸

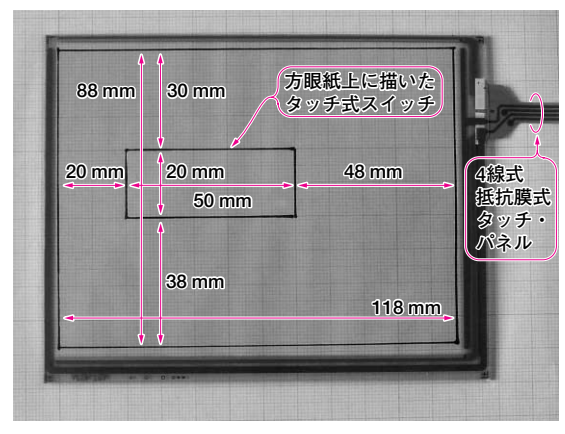

**写真 1 方眼紙に書いたスイッチ ③**main.h

法を求める式に変換してみます.

 $X$  [mm] = 118  $\times$  ( $X_D - X_{min}$ ) / ( $X_{max} - X_{min}$ )

 $= 118 \times (X_D - 30h) / (3D0h - 30h)$ 

 $Y[mm] = 88 \times (Y_D - Y_{min})/(Y_{max} - Y_{min})$ 

 $= 88 \times (Y_D - 38h) / (3B8h - 38h)$ 

では,早速この数式を使ったプログラムを書いて実 験してみます. 方眼紙に書いたスイッチを認識させた いと思います.

ここで使うのは,サンプル・プログラム 2(フォル ダ名は「KSR8TPCTEST2」)です.前章の手順に従っ て,タッチ・パネル・コントローラ基板に書き込んで, 実験系を起動します.

方眼紙に,**写真 1**のような四角形を書いて,その上 にタッチ・パネルを乗せます. 書く場所は、例えば左 から 20 mm,上から 30 mm(下から 38 mm)の位置か ら構 50 mm, 縦 20 mm の四角形を書きます. この四 角形を LCDに描画したスイッチとみなします.

この 50 mm× 20 mmの四角いエリアをタッチ・ペ ンで押すと,LEDが点灯するというプログラムがサ ンプル・プログラム 2です. 同時に X座標, Y座標を RS-232-C経由で出力しているので、パソコンのハ イパーターミナルなどで確認できます.

RS-232-Cの設定は「データ=8ビット,38400 bps, ストップ・ビット= 1,パリティ=なし」です.

電源を入れてスイッチのエリアをタッチしてみると, LEDが点灯し,スイッチ以外をタッチしても LEDは 点灯しません.また,タッチした位置がどのような座 標として認識されているか,リアルタイムでパソコン のハイパーターミナルの画面で確認できます.

プログラムの内容について少しだけ触れておきます. 基本的にはルネサス テクノロジの作法なのですが, 自分で書いてないソース・リスト・ファイルがたくさ ん生成されてしまいます.その中で,筆者らが本格的 に書いたプログラムは,以下の四つです. **①**KSR8TPCTEST2.C **②**move.c